## **Hiding Empty Rows and Columns**

• This functionality allows the user to toggle between the condensed and complete views.

 $\mathbb{C}^{\mathbb{Z}}$ 

Use of this function basically hides the empty rows.

The Show Empty Columns/Rows icon looks like this

1. After you sign your documentation , click on the Show Empty Columns/Rows icon

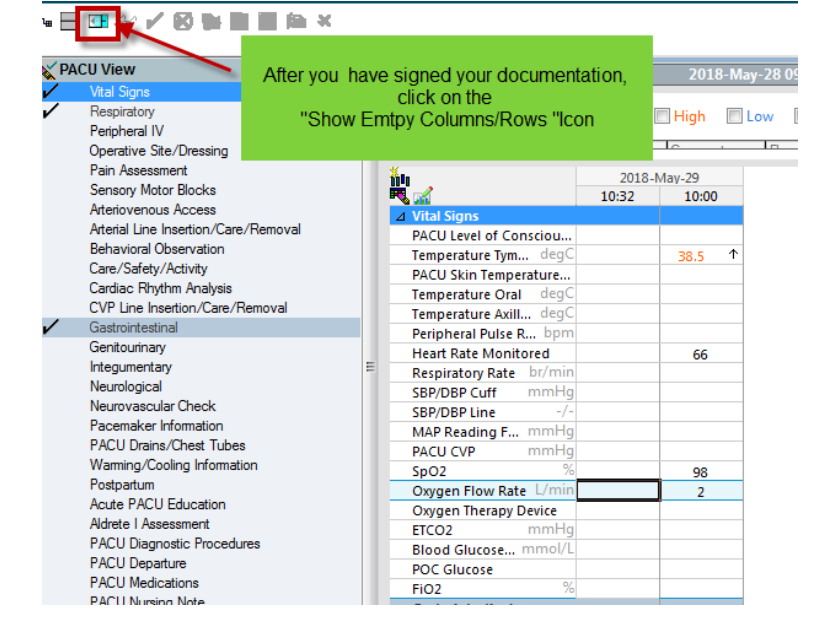

2. This collapses the empty rows. Only rows which contain data will be displayed.

◎目頭☆/約警官目角×

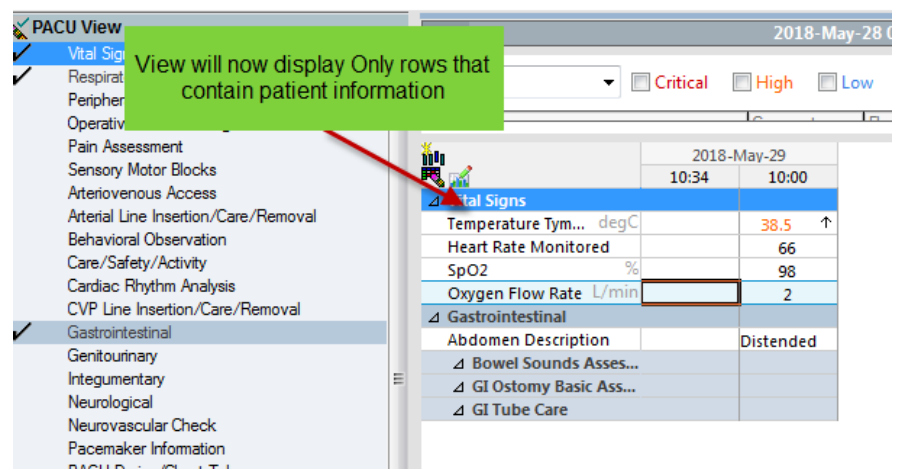

3. To reopen all of the data fields, click on the Show Empty columns/rows icon All columns and rows are now available for documentation.

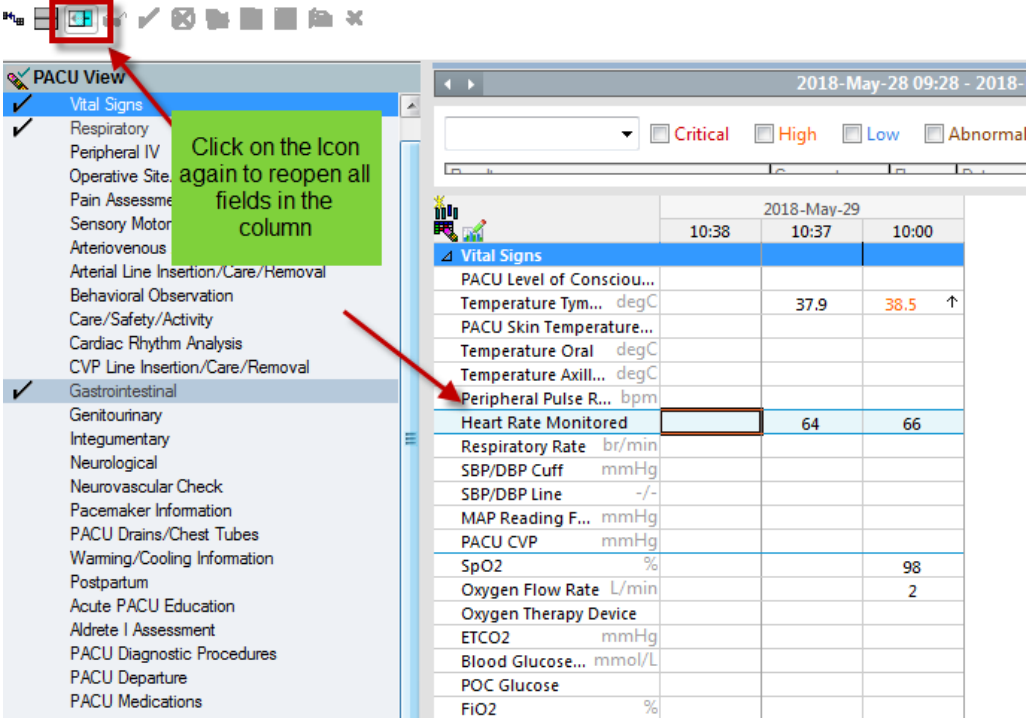